The purpose of this document is to provide licensed users of the E2 Shop System with the most up to date information regarding changes made in this release. If you have any questions about this update, contact Shoptech Technical Support at **(800) 677-9640 or techsupport@shoptech.com**. This update includes the following changes:

#### *Please login to the Customer Community to register for any of the upcoming E2 Shop Virtual Training Classes.*

**<https://shoptech.force.com/customers/login>**

#### **Enhancements and Changes in Functionality:**

1. A request was made to modify several Date Options in the Dashboard Reports Details. In Executive Overview, development updated the options in the date range dropdown. The existing YTD option has been renamed to FYTD to reflect that it is using the current fiscal year begin date. The YTD option is now the calendar year to date. The existing LYYTD option uses the fiscal year begin date and has been renamed LFYYTD (Last Fiscal Year Year To Date). The LYYTD option now uses the calendar year date. Finally, a TODAY option for the current date has been added to the dropdown.

#### **INITIAL BUILD 2019.1.6-Rel.1 (3/17/19)**

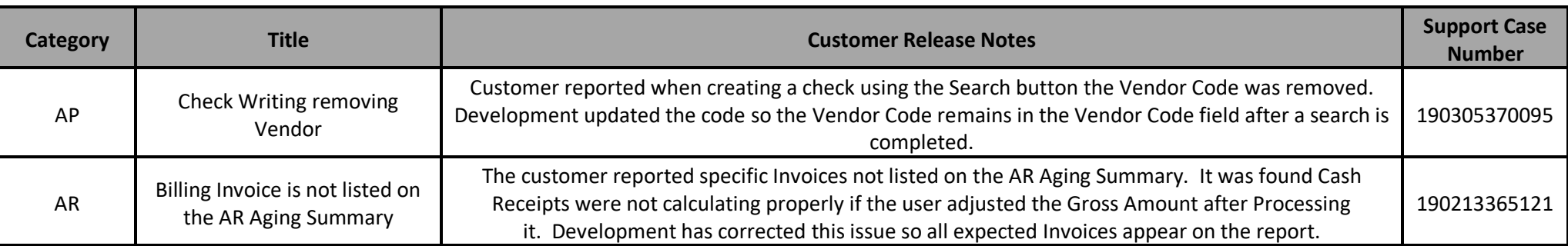

Control Your Shop. Secure Your Future.

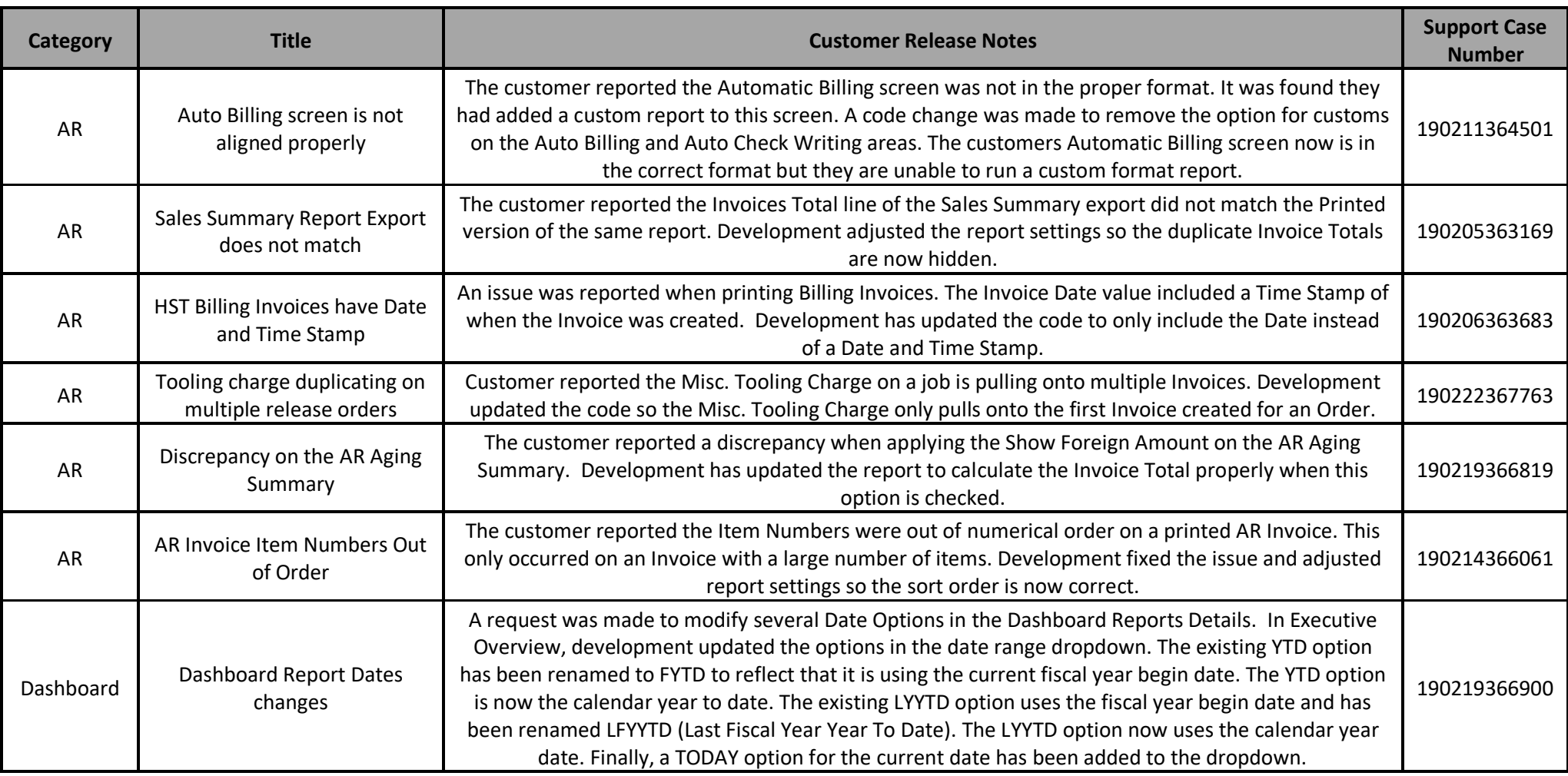

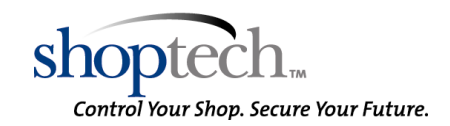

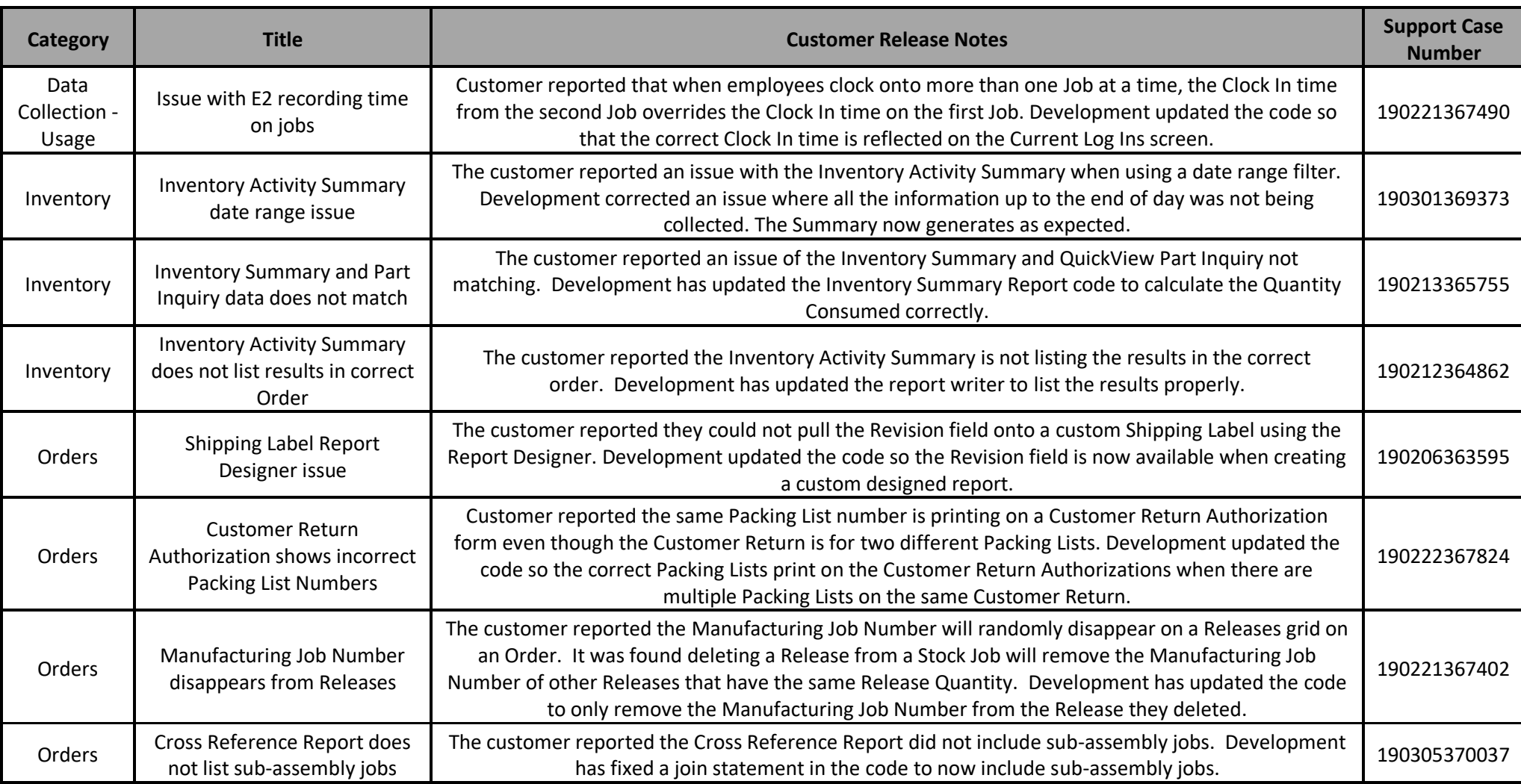

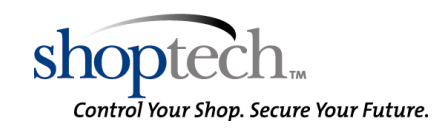

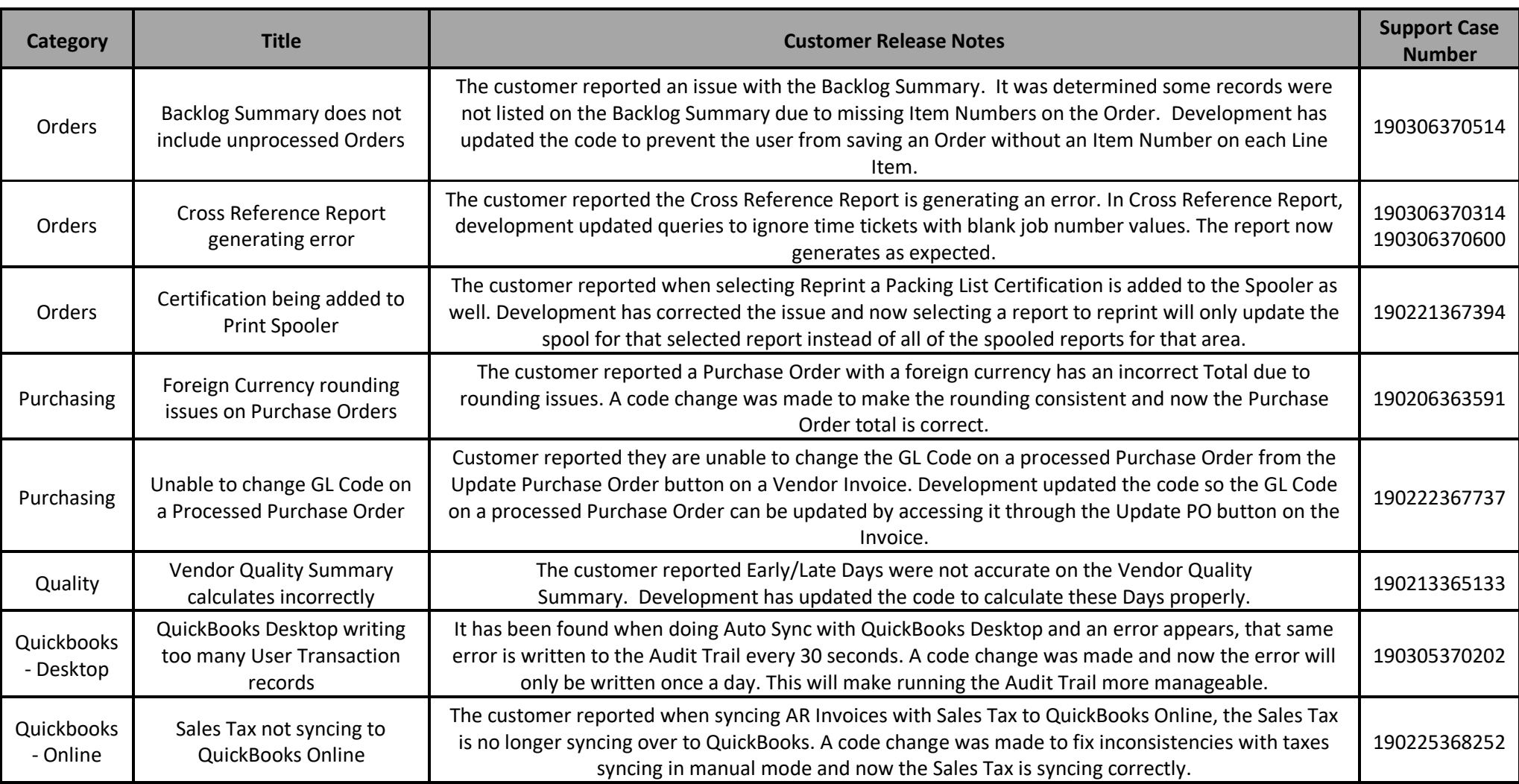

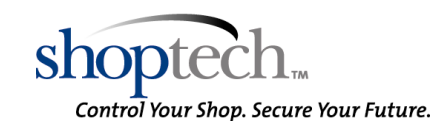

E2 Shop System Support Line – (800) 677-9640 or techsupport@shoptech.com

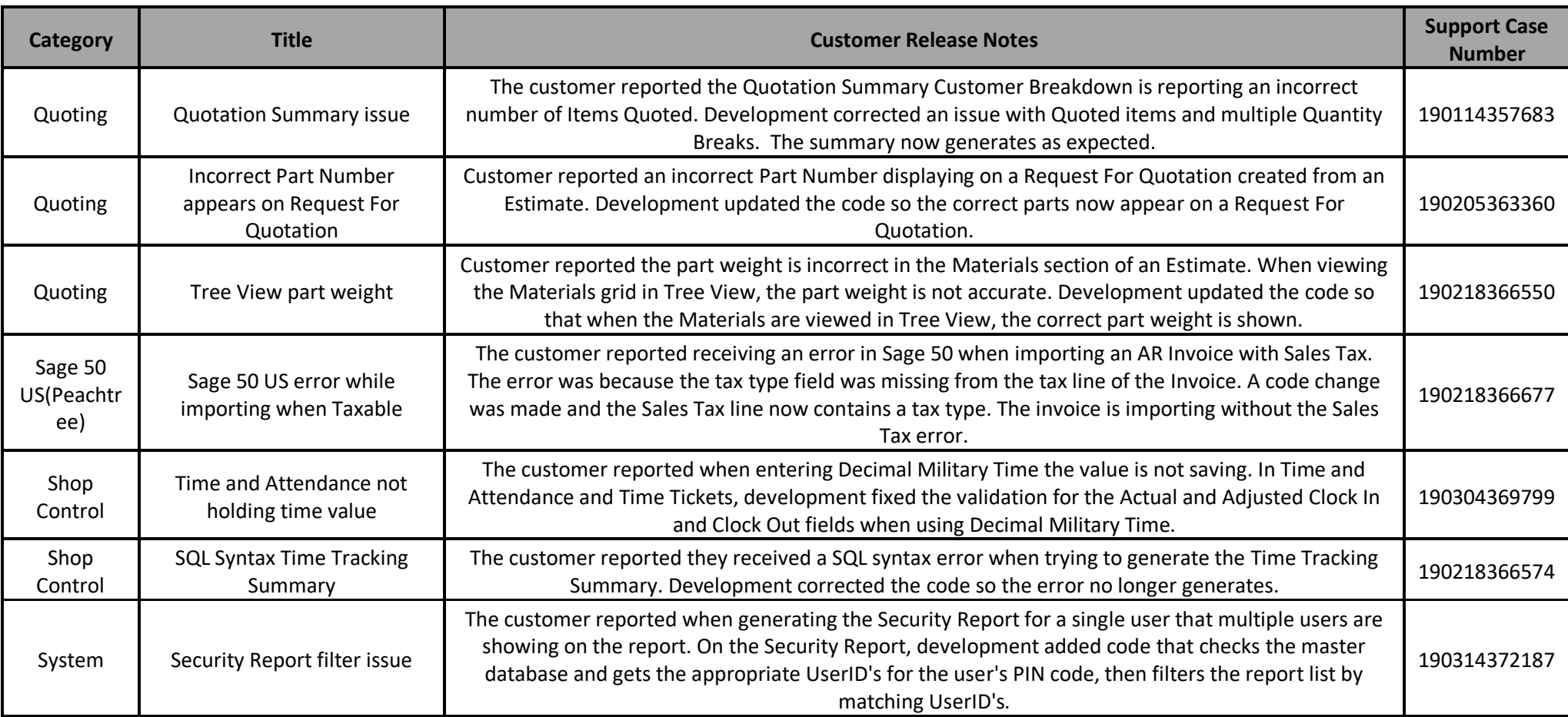

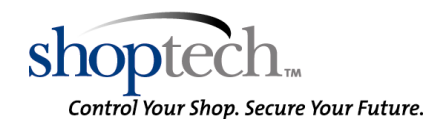